## TEI 49I Ozone Analyzer Remote Data Download

## **Download Data**

- 1. Log onto computer
- 2. Open iPort (The software program used for downloading the data and viewing the operation of the analyzer is called TEI iPort. There is a desktop shortcut for this software on the laptop

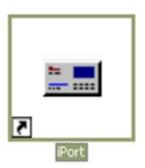

computer that accompanies the analyzer. Click on this icon to get things started.)

You should NOT leave the communications program (iPort) running continuously when you are not performing a specific task with the computer (such as downloading the data). The communication between the computer and the analyzer is slow and if the program is running continuously it interferes with the recording of the data on the analyzer itself.

3. Under **Comm** menu – click **Connect** 

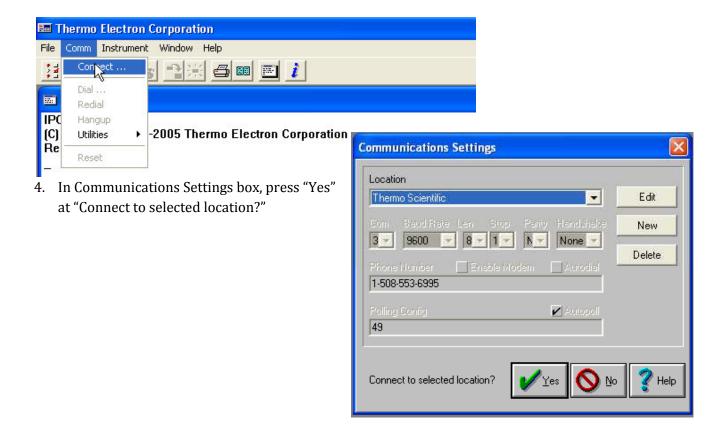

5. Click on the **Load Records** icon (OR click on the word **Instrument** on the menu line at the top of the initial window, then click on **Load Records**).

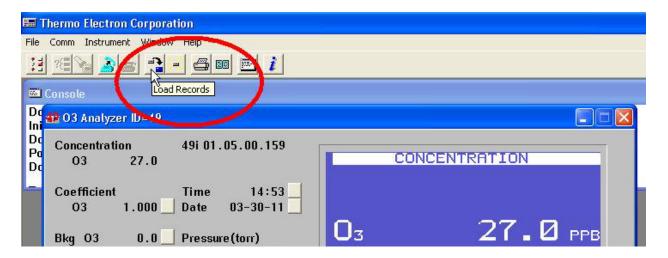

- 6. In Specify Data Records box
  - a. click short records
  - b. click **starting at** records back and type **4000** (see \* if more than 1 week) into box
  - c. Check "Save to file"
  - d. Add three letters specifying site (ie: tik) and change file extension to **.src**, leaving the rest. Example **tik**49I- 033011 1454**.src**

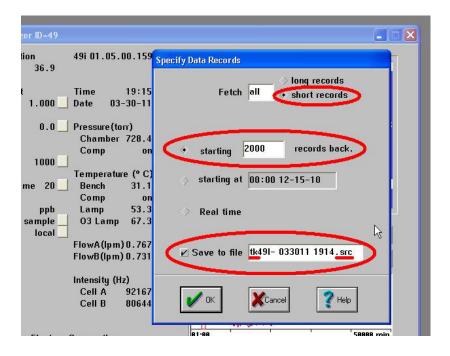

- 7. Repeat Step 7 to download **Long Records** (hourly-averaged records).
- 8. In Specify Data Records box
  - e. click **long records**
  - f. click **starting at** records back and type **400** (see \* if more than 1 week) into box
  - g. Check "Save to file"
  - h. Add three letters specifying site (ie: tik) and change file extension to .lrc, leaving the rest. Example tik49I- 033011 1454.lrc

\*The number of records back needs to cover the entire period since the last download. The 49i analyzer has a relatively large memory and will store data for a number of weeks (or in the case of the long records set for hourly averaging, several months). For normal <a href="weekly">weekly</a> downloads the number of records back should be set to 400 for the long records (lrc). For the short records (src) the number of records back should be set to 4000. This will give some overlap with the previous download, which is fine. For each day there are 24 long (hourly average) records (lrc) and 288 short (5 minute averages) records. If there is more than a week between downloads, a corresponding number of records should added to the nominal weekly number.